#### **SEATTLE** COLLEGES | IT Services

# **Seattle Colleges Accounts and Logins**

All Students, Faculty & Staff receive "ctcLink" and "MySeattleColleges" accounts.

## What is the ctcLink?

You will use the ctcLink to register, pay tuition, see your academic records, update your personal information and more.

You need to activate (make active) your account before you can use it.

## There are 2 steps to activate.

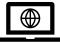

**Step 1**. <u>Activate your ctcLink Account for all Seattle Colleges</u>. \*Don't forget to write down ctcLink ID and password!

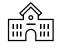

**Step 2. Make your** <u>MySeattleColleges account</u> (to use at your campus; North, Central or South Seattle College) \*On the other side of this paper

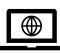

**Step 1:** How to activate your ctcLink account.

You need your <u>ctcLink ID (emplid) number</u>, or returning students can use their old SID.

### 1. Go to https://myaccount.ctclink.us

- 2. Enter your ctcLink ID number.
- Click the "Activate Your Account" link. -In the following screens you will -set your security questions & -set your personal ctcLink password
- 4. You will see your ctcLink ID (emplid) This is your student ID number.
- IMPORTANT! Write down your ctcLink ID & password – You need it to set up your MySeattleColleges account and to log into ctcLink & Canvas.

| <b>O</b> ctcLink                                     |  |
|------------------------------------------------------|--|
| Washington State Community and<br>Technical Colleges |  |
| tcLink ID                                            |  |
|                                                      |  |
| Remember me                                          |  |
| Next                                                 |  |
| Password Help                                        |  |
|                                                      |  |
| How to Enable Screen Reader Mode                     |  |

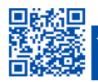

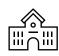

**Step 2. Make your** <u>MySeattleColleges</u> account for **your** school (North, Central or South Seattle College).

YOU NEED YOUR ctcLink (emplid) and password. Returning students can use their old SID numbers.

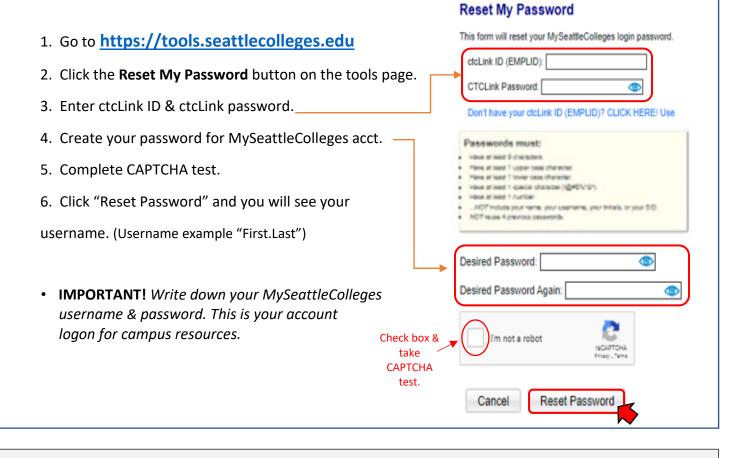

# **MySeattleColleges Login**

**Login** credentials: **Username** (e.g. <u>First.Last@seattlecolleges.edu</u>) & your personally created **password** (sometimes you may only need to enter your First.Last name by itself)

Provides Login Access to:

- > Starfish & MyNorth/MyCentral/MySouth (for admitted students)
- > email, Office 365, computers, WIFI, printing & library services (enrolled students)

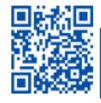